#### **MKJ Programador**

El MKJ Programador le permite realizar funciones avanzadas de administración de los controles de acceso MiKAM, como por ejemplo: agregar, suspender y borrar llaves según su Torre y Número de Apartamento, copiar las llaves de un MiKAM a otro, cambiar el tiempo de activación del contacto y proteger con contraseña al MiKAM. Se pueden distribuir las llaves en 8 torres, de la 1 a la 8. Los apartamentos se pueden numerar del 0 al 4095.

# **Llave de Sistema**

Cada MiKAM es protegido con una Llave de Sistema al momento de su instalación. Como medida de seguridad, el Programador y el MiKAM deben poseer la misma Llave de Sistema para poder comunicarse.

El Programador viene de fábrica sin Clave ni Llave de Sistema; al encenderlo aparece:

# Clave Instalador

Se debe introducir una clave de 6 dígitos, distinta de 000000. Al introduicr el 6to dígito se pide confirmación.

> Esta seguro? **דדדדד**

Pulse  $\boxed{\text{\#}}$  para confirmar o  $\boxed{\text{\#}}$  para borrar y volver a empezar. Cuando se ha grabado la Clave Instalador aparece en pantalla:

Llave de Sistema

Se debe presentar la llave en la lectora.

Cuando se ha grabado la Llave de Sistema aparece en pantalla el Menú de Opciones.

#### **Modos de Trabajo**

Existen 2 Modos de Trabajo: Usuario e Instalador.

El Modo Usuario posee su propia Contraseña y presenta un menú de 5 opciones, estas permiten solamente suspender o borrar llaves de un apartamento. Solo se activa cuando se especifica su contraseña y se conecta al MiKAM a ser administrado, mas adelante se explica este procedimiento.

Al Modo Instalador se puede ingresar de 2 formas, con la Llave de Sistema o con la Clave Instalador. Presenta un menú completo, con acceso a todas las opciones e incluye un submenú con funciones especiales adicionales.

## **Selección del Modo de Trabajo**

Una vez grabada la Llave de Sistema, se debe encender el Programador. Aparece en pantalla:

Introduzca la Clave Instalador y entrará al Modo Instalador. Si quiere entrar usando la Llave de

Sistema pulse  $\overline{\mathcal{K}}$  y aparece en pantalla:

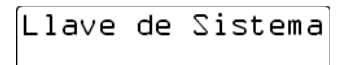

Coloque la Llave de Sistema en la lectora de llaves de contacto y entrará al Modo Instalador.

Si se ha especificado un Clave de Usuario, aparecerá al inicio el mensaje:

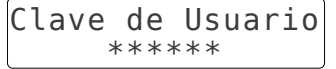

Si NO quiere entrar en este modo, pulse  $(\star)$  para pasar a la siguiente opción.

# **Opciones del menú**

Las opciones del menú en Modo Usuario son

```
∣l Leer MiKAM
2 Escribir
3
 Suspender
4 Inspeccionar
5 Contrasena
```
Las opciones del menú en Modo Instalador son

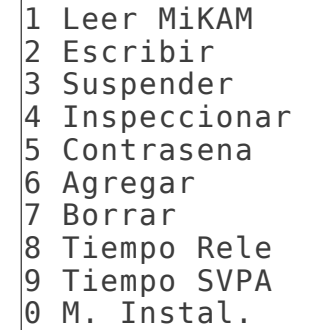

La opción 0, es el Menú Instalador con las opciones:

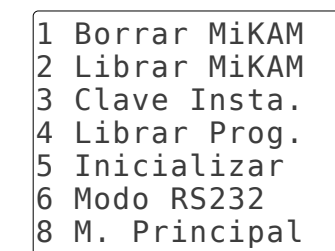

#### **La Pantalla del Menú**

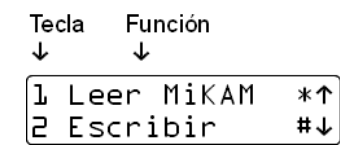

El número de la izquierda indica la tecla que se

debe presionar para entrar a la opción. Se puede pulsar la tecla incluso si no aparece en pantalla. El menú es cíclico, se puede revisar pulsando

 $\lfloor \frac{\text{\#}}{2} \rfloor$ para ver la siguiente opción

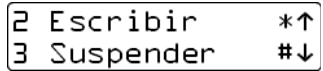

o presione  $\left(\frac{\mathcal{H}}{\mathcal{H}}\right)$  para la anterior.

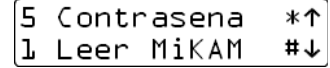

## **Procedimiento de trabajo**

Para poder realizar cualquier operación con un MiKAM se debe:

1ro Leer el MiKAM

2do Realizar las operaciones en el Programador 3ro Escribir en el MiKAM

# **Opción 1 – Leer MiKAM**

Esta opción borra la memoria del Programador y copia toda la información de las llaves del MiKAM al Programador.

Presione la tecla  $\left(1\right)$  aparece

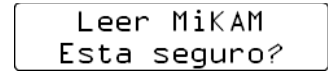

Para cancelar y volver al menú presione  $[\ast]$ 

para seguir  $\boxed{\text{\#}}$  y aparece

Leer MiKAM Conecte el Cable

Se debe conectar el Programador a la lectora del MiKAM que se desea leer. Si hay muchas llaves se podrá ver el mensaje

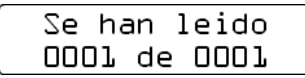

que muestra el progreso y el número de llaves que tiene el MiKAM. Luego aparece un resumen

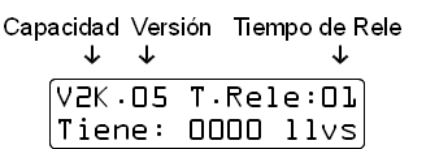

presione cualquier tecla para volver al menú.

#### **Opción 2 – Escribir en el MiKAM**

Esta opción reemplaza la información de las llaves del MiKAM con la del Programador.

Presione la tecla $\left[ 2 \right]$ , aparece

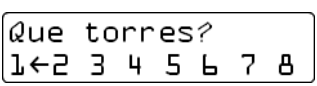

Aparecerán los números de torre que posean al menos una llave. Las que tengan la flecha del lado derecho serán copiadas. Para seleccionar o

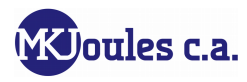

deseleccionar una torre presione la tecla con el número correspondiente. La tecla 0 vale por

todas. Luego presione  $\left(\frac{\#}{\#}\right)$ 

Escribir Esta seguro?

Para cancelar y volver a la selección de torres

pulse  $\left[\frac{\mathcal{F}}{\mathcal{F}}\right]$  para sequir  $\left[\frac{\mathcal{H}}{\mathcal{F}}\right]$  y aparece

Escribir Conecte el Cable

Se debe conectar el Programador a la lectora del MiKAM que se desea escribir. Si hay muchas llaves se podrá ver el mensaje

> Grabando 0001 de 0001

que muestra el progreso y el número de llaves que se grabarán en el MiKAM. Luego aparece

> Grabando  $|\texttt{Mision Cumplied}|$

que indica que la transferencia ha culminado y aparece el menú principal.

Si el programado no tiene llaves se muestra

No hay Llaves En Memoria

### **Opción 3 – Suspender llaves**

Esta opción permite suspender llaves activas para deshabilitarlas sin necesidad de borrarlas de la memoria. También permite activar llaves suspendidas para habilitarlas nuevamente.

Presione la tecla  $\boxed{3}$ , aparece

# de Torre Apartamento # de Llaves

 $T-1. A-*nnnn*$ /000

el cursor parpadea sobre la información que se esta esperando.

Para corregir use la tecla  $\left[\frac{\ast}{\cdot}\right]$  que borra el número introducido o se regresa al anterior.

La tecla  $\left(\frac{\#}{\#}\right)$  pasa al siguiente dejando lo que esta.

Pulse la tecla de la torre, luego introduzca el número de apartamento. En pantalla aparecerá cuantas llaves tiene ese número y su condición.

Si está activo se verá

$$
\begin{array}{|c|c|c|}\n \hline\n T - I & A - D000 & /001 \\
 \hline\n & Activo & \\
 \hline\n \text{pulse} & \text{para introduction} & \text{of the number of the image} \\
 \hline\n\end{array}
$$

apartamento: pulse  $\left(\frac{\#}{\#}\right)$  para suspenderlo

Suspender Esta seguro?

Para cancelar y volver a la selección pulse  $[\frac{*}{\cdot}]$ 

para seguir y aparece

Si está suspendido se verá

pulse  $\boxed{\frac{\dagger}{\dagger}}$  para introducir otro número de

apartamento; pulse  $\boxed{\text{\#}}$  para activarlo

Para cancelar y volver a la selección pulse  $\mathcal{F}$ ,

para seguir  $(\textcolor{blue}{\#}\hspace{0.1cm})$  v aparece

y vuelve a la pantalla anterior.

Si no hay llaves en el apartamento aparece

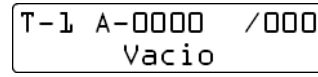

Para volver al menú principal pulse  $*$ 

## **Opción 4 – Inspeccionar**

Esta opción presenta un resumen de la información en la memoria del programador. También permite leer llaves y muestra su número de serie. Si la llave está en la memoria muestra su número de apartamento y su condición: activa o suspendida; también se puede suspender o activar, se puede borrar o mover.

Presione la tecla  $\boxed{4}$ , aparece

V2K.O5 T.Rele:Ol Tiene: 0000 llvs

Para volver al menú pulse $[\frac{\ast}{\cdot}]$ , para continuar $[\frac{\#}{\cdot}]$ y aparece

$$
\begin{array}{ccc}\nT & - & A - & \nearrow \\
\end{array}
$$

Coloque la llave en la lectora. Si no está en memoria solo se muestra el número de serie

$$
\begin{bmatrix} \texttt{T} - & \texttt{A} - & \texttt{C} \\ \texttt{000000000000} & \texttt{0} \end{bmatrix}
$$

Si está activa se muestra

$$
\begin{bmatrix} T - L & A - 0000 & / Act \\ 0000000000000 & & \end{bmatrix}
$$

y si está suspendida

$$
\begin{bmatrix} T - L & A - D O O O & / S u s \\ 0000000000000 & \end{bmatrix}
$$

En este modo las funciones de las teclas son:  $\boxed{1}$  activa o suspende,  $\boxed{2}$  borra y  $\boxed{3}$  mueve, en todos los casos, si la llave esta en memoria. **Nota**: solo se afecta esa llave, las demás llaves del apartamento mantendrán su condición. La tecla  $\boxed{5}$  muestra la pantalla para cambiar el modo RF del control remoto:

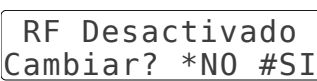

Para cambiar el modo se presionan las teclas según el modo: *0. Desactivado, 1. KPK, 2. KLQ, 3. PV2, 4. BRA y 5. SVC.*

La tecla  $\boxed{0}$  se usa para inspeccionar un apartamento, indique la torre y el número y se mostrará un resumen: total de llaves, total activas y total suspendidas.

$$
\begin{array}{|l|} \hline \text{T-1 A-0000 } / \text{ 1} \\ \hline \text{Act:001 Sus:000 } \end{array}
$$

Si presiona  $\left(\frac{\#}{\#}\right)$  se listaran los seriales de las llaves del apartamento uno a uno.

$$
\begin{array}{rrrr}\n 7-1 & A-0000 & / & 1 \\
 0000000000000 & / & 001\n \end{array}
$$

Para el siguiente presione  $\boxed{9}$  y el anterior  $\boxed{7}$ .

Para cancelar la operación en cualquier momento solo presione la tecla  $\left[\frac{\ast}{\epsilon}\right]$ repetidamente hasta volver al menú inspeccionar.

# **Opción 5 – Contraseña del Modo Usuario**

Esta opción permite establecer la contraseña para el uso del programador en Modo Usuario o cambiarla si ya se había hecho.

$$
Precisione Ia tecla \frac{5}{5}, aparece
$$
\n
$$
\begin{array}{|c|c|c|c|c|}\n\hline \text{Clave} & \text{de Usuario} \\
\hline\n\end{array}
$$

Se debe introducir una clave de 6 dígitos, distinta de 000000.

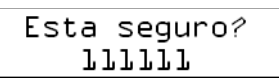

Al introducir el 6to dígito se pide confirmación sobre la clave. Pulse  $\left(\frac{\#}{\#}\right)$  para confirmar o  $\left(\frac{\#}{\#}\right)$ para borrar y volver a empezar. Luego

Pulse  $\left(\frac{\#}{\#}\right)$  para confirmar o  $\left(\frac{\#}{\#}\right)$  para volver a empezar.

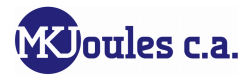

Se debe conectar el Programador a la lectora del MiKAM al que se le cambiará la clave. Si en este punto se cancela la operación aparecerá

y se empieza otra vez. Si el cambio fue exitoso, aparece el menú principal.

## **Opción 6 – Agregar llaves**

Esta es la opción que permite agregar llaves a la memoria. Las llaves se asignan a un número de apartamento de una torre específica. Las torres pueden ser del 1 al 8 y los números de apartamento del 0 al 4095. Un apartamento puede tener hasta 999 llaves asignadas. Es responsabilidad del instalador establecer la regla de numeración que se adapte mejor a la situación.

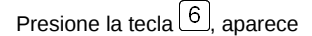

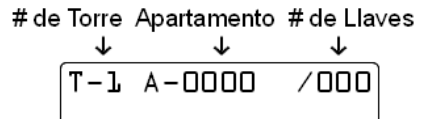

el cursor parpadea sobre la información que se esta esperando. Para corregir use la tecla  $\boxed{\ast}$ que borra el número introducido o se regresa al anterior. La tecla  $\left(\frac{\#}{\#}\right)$ pasa al siguiente dejando lo que esta. Pulse la tecla de la torre, luego introduzca el número de apartamento. En pantalla aparecerá cuantas llaves tiene ese número. Ahora se debe colocar en la lectora la llave que se desea agregar y se muestra el número de serie

$$
\begin{array}{cc}\nT - L & A - 0000 & \angle 001 \\
0000000000000\n\end{array}
$$

En caso que la llave se encuentre en memoria, mostrará brevemente su número de apartamento y su condición: si esta activa,

si está suspendida,

y si por error se coloca la Llave de Sistema

 $T - L$  A-0000 /001 Llave invalida

Si se desea agregar otra llave, a ese número de apartamento, se debe colocar en la lectora.

Para cambiar el número de apartamento pulse la

tecla  $\left\lfloor \frac{\ast}{\cdot} \right\rfloor$ , para regresar al menú principal pulse la tecla otra vez.

## **Opción 7 – Borrar llaves**

Esta opción permite borrar de la memoria todas las llaves asignadas a un número de apartamento de una torre específica.

Presione la tecla  $\boxed{7}$ , aparece

$$
\begin{bmatrix} T-L & A-0000 & /000 \end{bmatrix}
$$

Se debe introducir el número de torre y apartamento como se ha explicado anteriormente (ver *Opción 3 Suspender* u *Opción 6 Agregar*). A continuación, se muestran el número de llaves activas y suspendidas

nulse  $*$  para introducir otro número de

apartamento; pulse  $\left(\frac{\mu}{\mu}\right)$  para borrar

Para cancelar y volver a la selección pulse  $[\frac{*}{\ast}]$ 

para seguir $(\#)_\mathsf{v}$  aparece

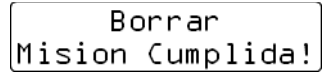

y vuelve a la pantalla anterior.

Si no hay llaves en el apartamento aparece

Para volver al menú principal pulse  $*$ 

#### **Opción 8 – Tiempo de Rele**

Esta opción permite establecer el tiempo que permanecerá activado, el contacto de salida del MiKAM, cuando se presenta una llave activa en la lectora. El tiempo puede ser de 1 a 99 segundos.

Presione la tecla  $\left[ 8 \right]$  aparece

se debe introducir el tiempo, si es de 1 dígito

pulse  $\left[\frac{\text{#}}{\text{}}\right]$  para continuar o  $\left[\frac{\text{#}}{\text{}}\right]$  para borrar y volver a empezar. Si es de 2 dígitos aparece

pulse  $\left(\frac{\#}{\#}\right)$  para confirmar o  $\left(\frac{\#}{\#}\right)$  para volver al menú principal. Si confirma aparece

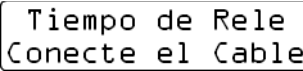

Se debe conectar el Programador a la lectora del MiKAM al que se le cambiará el tiempo de rele.

## **Opción 9 – Inicializar el Programador**

Esta opción permite borrar las llaves de la memoria del Programador. Se utiliza antes de agregar llaves a un MiKAM por primera vez.

Presione la tecla  $[9]$ , aparece

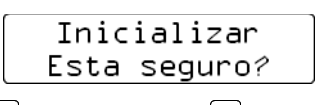

pulse  $\left(\frac{\#}{\#}\right)$  para confirmar o  $\left(\frac{\#}{\#}\right)$  para volver al menú principal. Si confirma aparece brevemente

y aparece el menú principal.

# **Opción 0 – Menu Instalador**

Esta opción cambia del menú principal al menú del Instalador.

Presione la tecla $\boxed{0}$  para cambiar al menú.

Presione la tecla  $\begin{bmatrix} 8 \end{bmatrix}$  para volver al menú principal.

# **Opciones del Menú Instalador**

# *Opción 0.1 Borrar MiKAM*

Esta opción borra todas las llaves de la memoria del MiKAM.

Presione la tecla $\boxed{1}$ , aparece

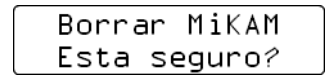

Para cancelar y volver al menú presione  $[\frac{*}{*}]$ 

para seguir $(\textcolor{blue}{\#}\overline{\ }$ y aparece

Borrar MiKAM |Conecte el Cable|

Se debe conectar el Programador a la lectora del MiKAM al que se le desea borrar la memoria. Si la conexión fue exitosa aparece

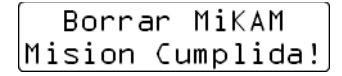

# *Opción 0.2 – Librar MiKAM*

Esta opción permite reemplazar la Llave de Sistema de un MiKAM.

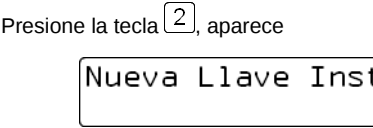

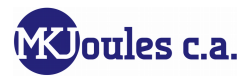

para cancelar y volver al menú presione  $\left[\frac{1}{12}\right]$ . para continuar coloque la nueva Llave de Sistema en la lectora. Al hacerlo, se muestra el número de serie de la llave y se solicita confirmación

# Esta seguro? 00000000000

pulse  $\boxed{\text{\#}}$  para confirmar o  $\boxed{\text{\#}}$  para volver al menú. Si confirma aparece

> Librar MiKAM  $\left \vert$ Conecte el Cable $\right \vert$

Se debe conectar el Programador a la lectora del MiKAM al que desea reemplazar la Llave de Sistema. Si la conexión fue exitosa aparece el menú del instalador.

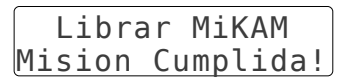

## *Opción 0.3– Clave del Instalador*

Esta opción permite reemplazar la clave del instalador, esta clave se usa para entrar al Modo Instalador del programador sin necesidad de colocar la Llave de Sistema.

Presione la tecla , aparece

Clave Instalador

Se debe introducir una clave de 6 dígitos, distinta de 000000.

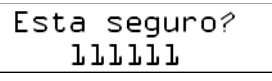

Al introduicr el 6to dígito se pide confirmación.

Pulse  $\boxed{\text{\#}}$  para confirmar o  $\boxed{\text{\#}}$  para borrar y volver a empezar. Si confirma aparece el menú del instalador.

## *Opción 0.4 – Librar Programador*

Esta opción permite borrar la Llave de Sistema del Programador.

Presione la tecla $\boxed{4}$ , aparece

# Esta seguro?

pulse  $\left[\frac{\text{#}}{\text{}}\right]$  para confirmar o  $\left[\frac{\text{#}}{\text{}}\right]$  para volver al menú instalador. Si confirma el programador se reinicia y como si viniera de fábrica, solicita una nueva Llave de Sistema y Clave Instalador.

# **Opción 0.5 – Inicializar el Programador**

Esta opción permite borrar las llaves de la memoria del Programador. Se utiliza antes de agregar llaves a un MiKAM por primera vez.

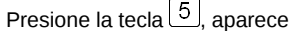

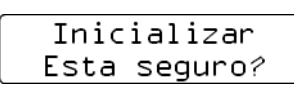

pulse  $\left[\frac{\text{#}}{\text{}}\right]$  para confirmar o  $\left[\frac{\text{#}}{\text{}}\right]$  para volver al menú principal. Si confirma aparece brevemente

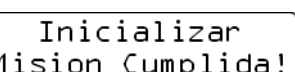

y aparece el menú del instalador.

#### *Opción 0.6 – Modo RS232*

Esta opción requiere el uso de un cable especial para conectar el Programador al computador; con la ayuda de un programa terminal cualquiera, configurado a una velocidad de 9600bps, 8bits, Sin Paridad y 1bit de parada, se puede extraer un listado completo de los seriales en la memoria, presionando desde el computador la tecla 1 para modo txt, o la 2 para modo csv. Para salir de este modo se debe apagar el Programador y volverlo a encender.

#### *Especificaciones*

Capacidad: 2000 seriales (llaves y/o controles)

Alimentación: Batería 9V DC o adaptador de 9 – 12 VDC con terminal Plug Macho de 2mm. *Nota*: El programador verifica el voltaje de la batería al encenderse y si está descargada lo notifica con 3 pitidos y no continua. Reemplace la batería por una nueva o conéctele un adaptador.

# **Información adicional**

Para cualquier información adicional consulte la página web:

<http://www.mkjoules.com/Descargas>

o contáctenos a la dirección de correo

[info@mkjoules.com](mailto:info@mkjoules.com)